# **Assign an issue to the last assignee on a transition**

## On this page

[Issue Transitioned Event](#page-0-0) | [Boolean Condition](#page-0-1) | [Assign Issue action](#page-0-2) | [Screencast](#page-1-0) | [Related examples](#page-1-1)

#### **Use case**

When an issue is transitioned to the **DRAFT** status, the issue will be automatically **re-assigned** to the **last assignee** from the **project role "Developers".**

<span id="page-0-1"></span><span id="page-0-0"></span>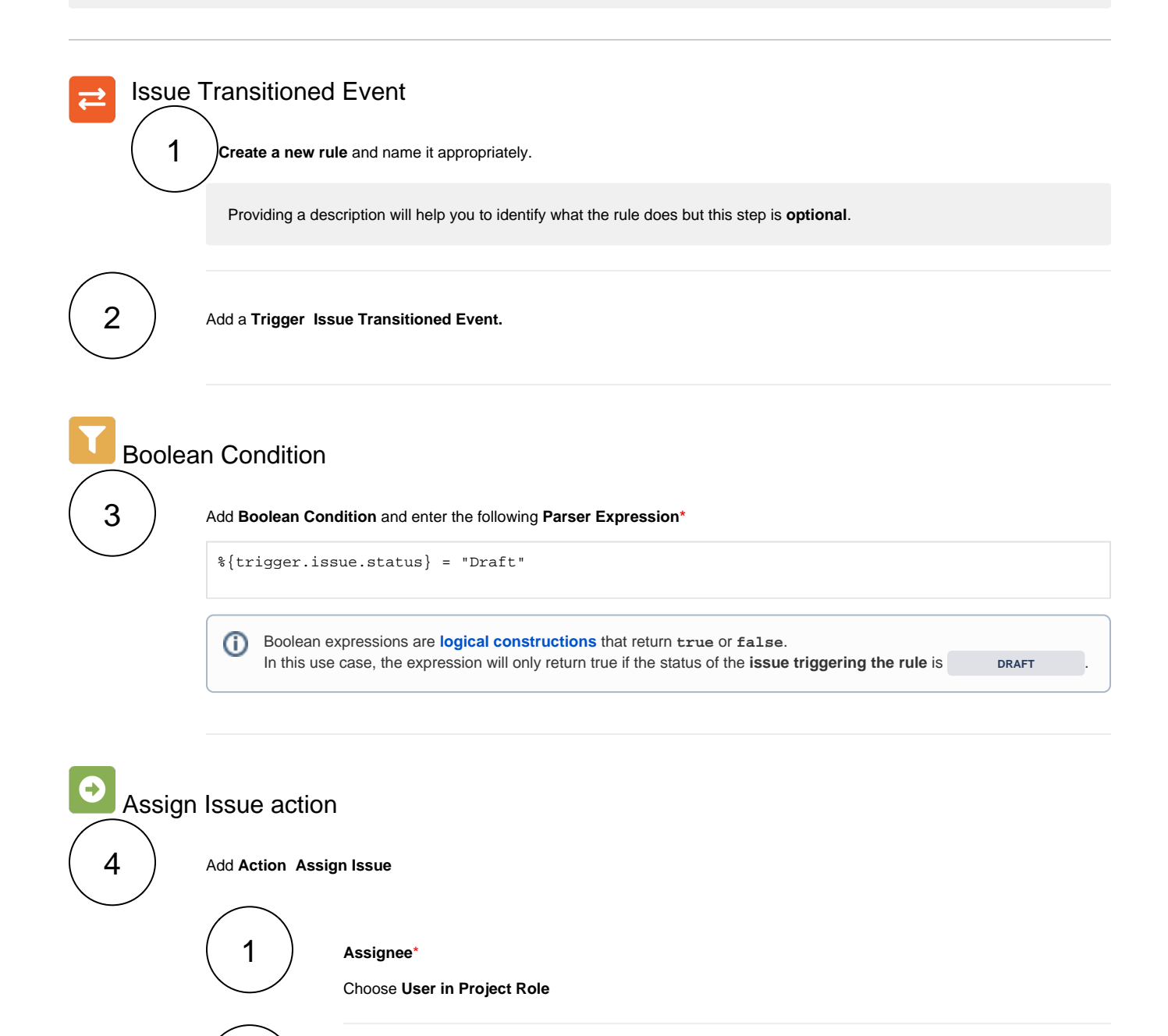

<span id="page-0-2"></span>**Project role**

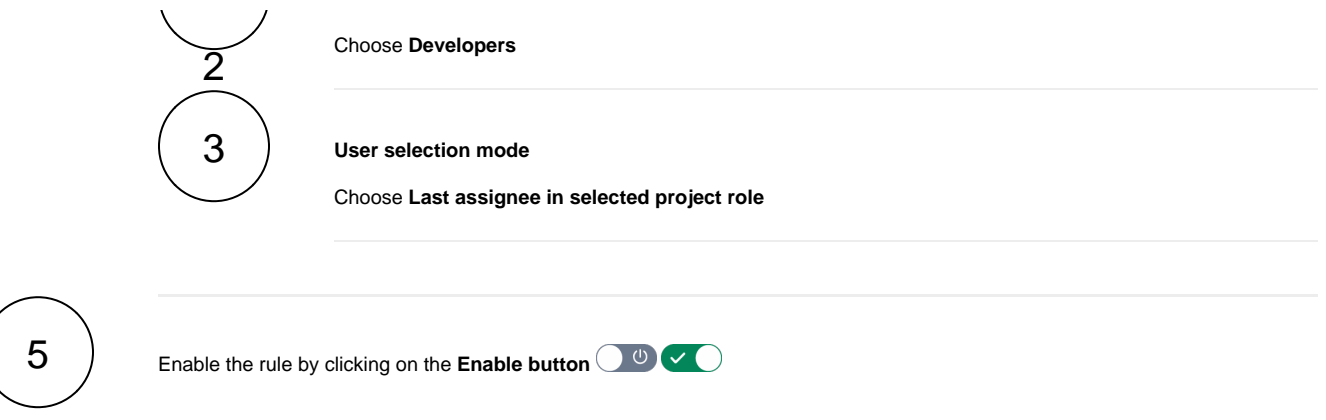

# <span id="page-1-0"></span>**Gild** Screencast

This is how the configuration above should look on your screen

<span id="page-1-1"></span>Your browser does not support the HTML5 video element

### ? Unknown Attachment Related examples

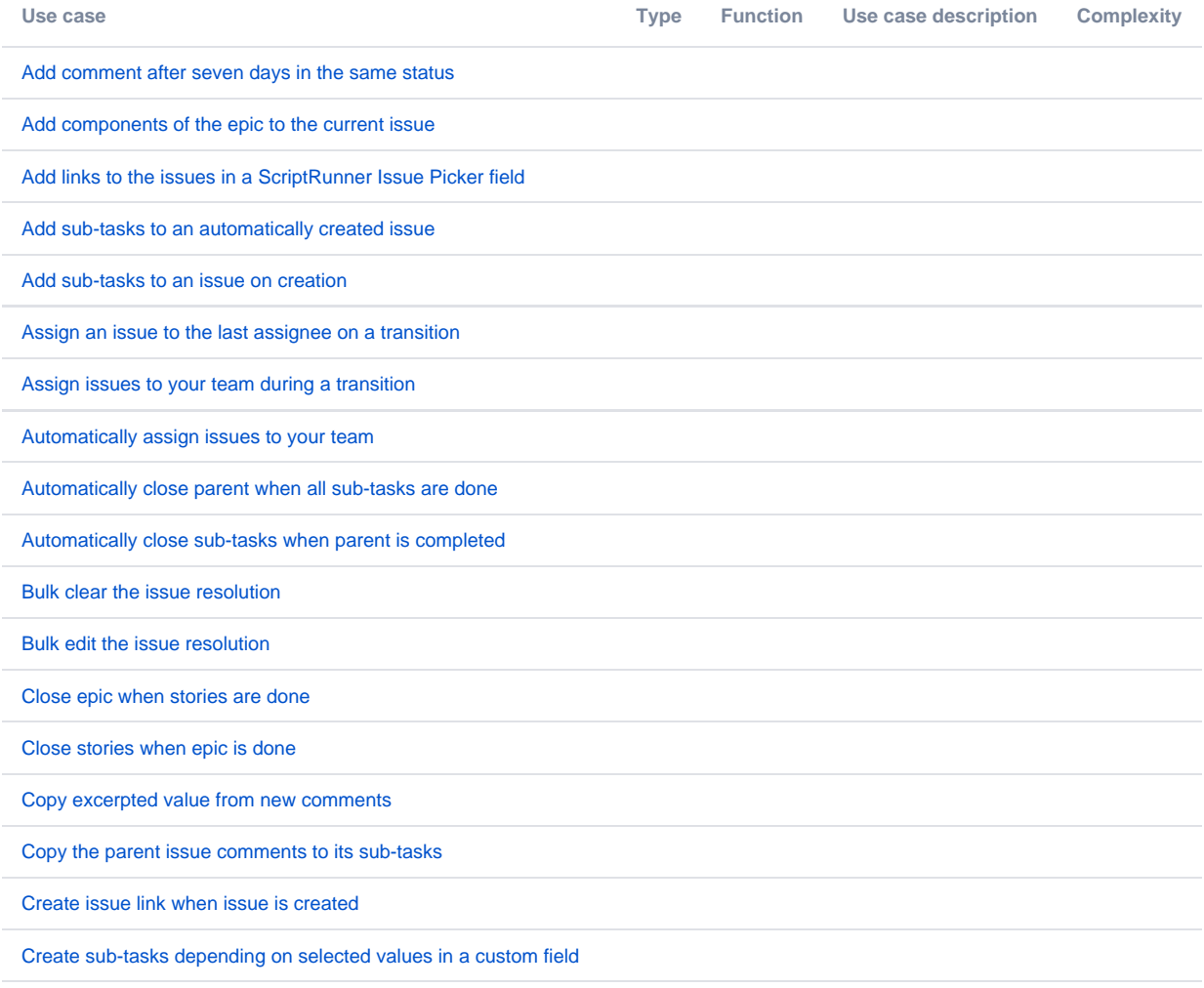

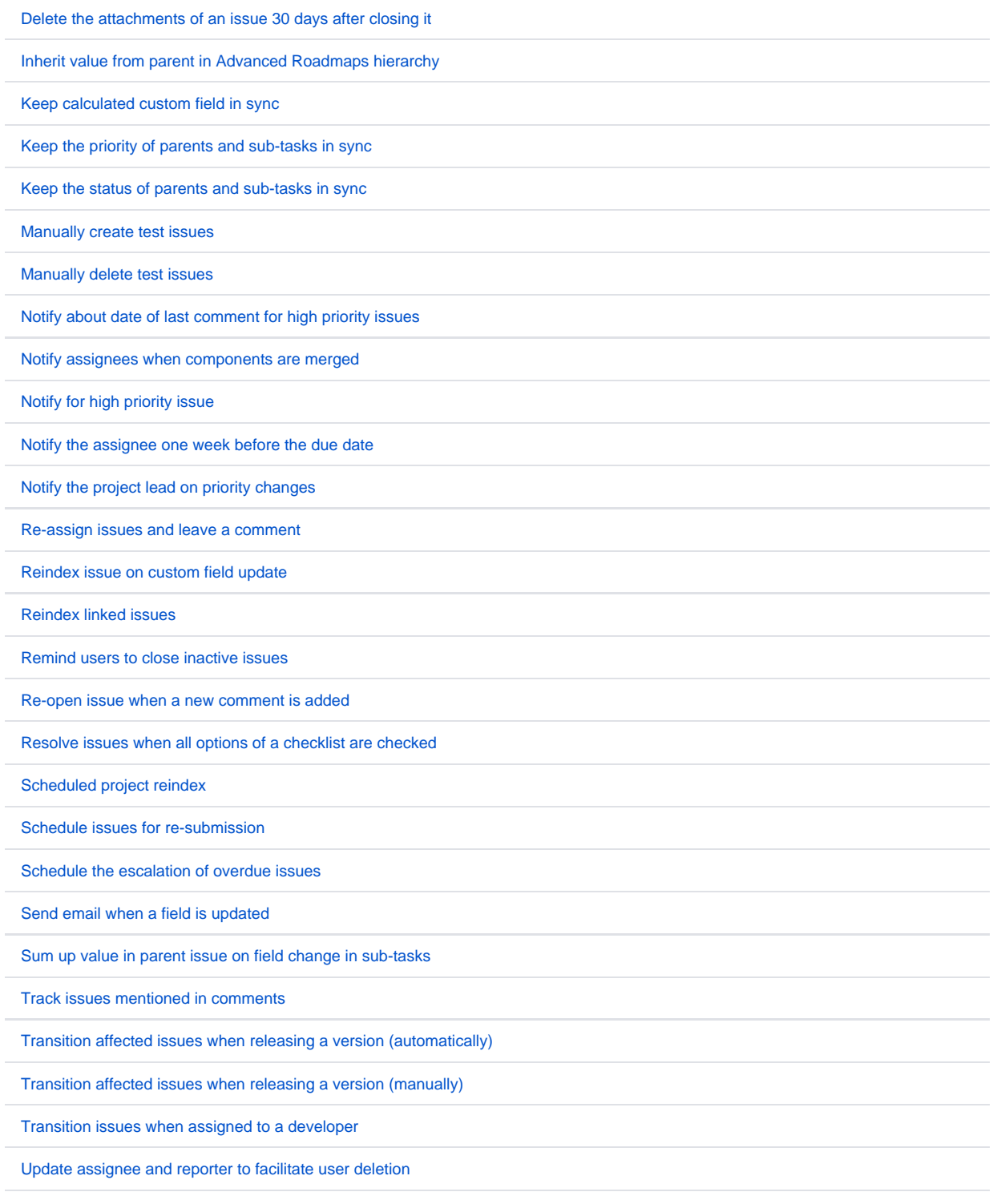

If you still have questions, feel free to refer to our [support](https://apps.decadis.net/display/DECADIS/Support) team.